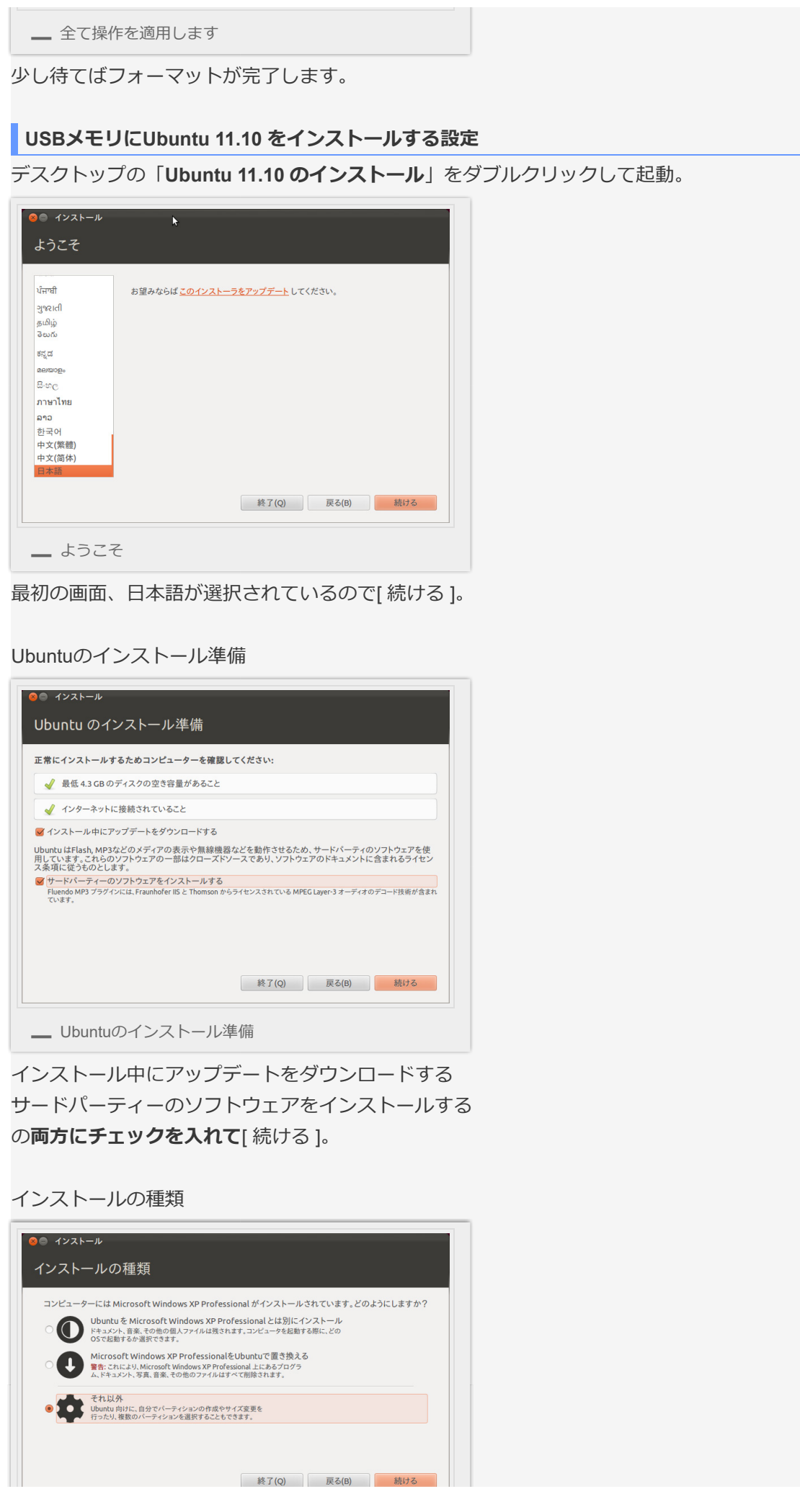

×

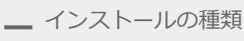

**それ以外**を選択して[ 続ける ]。

Ubuntuをインストールする領域を選択。

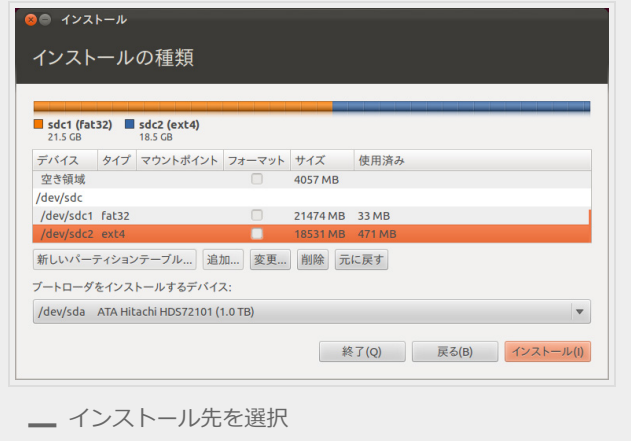

タイプのところで**ファイルシステムがext4になっているのでそこを選択**。 すぐ下にある[ 変更… ]をクリック。

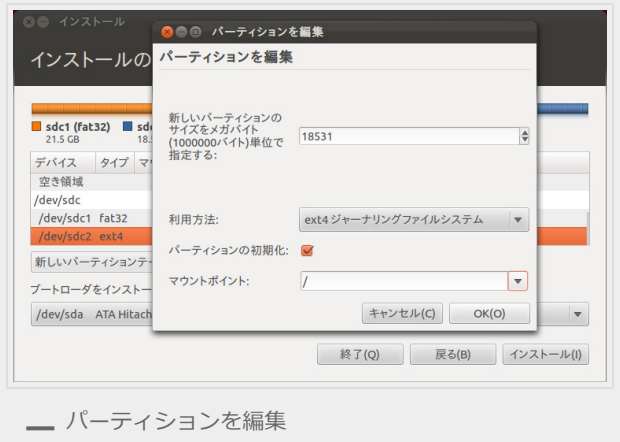

**新しいパーティションのサイズをメガバイト(1000000バイト)単位で指定する︓18531**(そ のまま) **利用方法: ext4ジャーナリングファイルシステム パーティションの初期化:チェック マウントポイント︓/** 設定して[ OK ]。

ブートローダをインストールするデバイス: のプルダウンメニューの中から

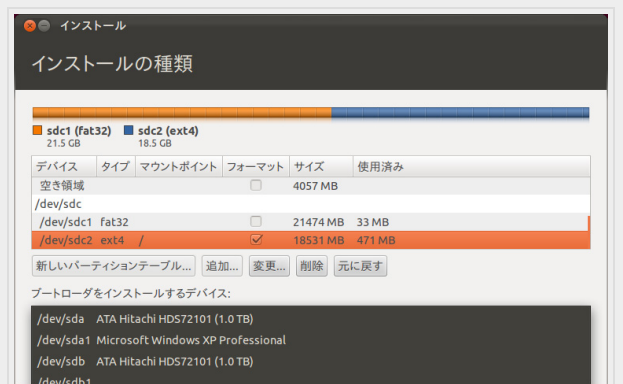

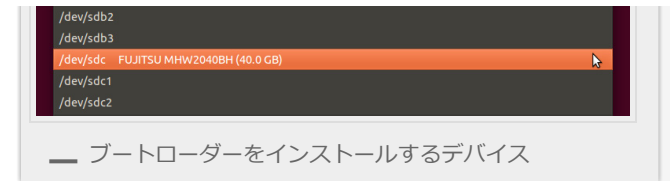

## **USBメモリのルートディレクトリを選択**。

(USBメモリそのものを選択と⾔うのがわかりやすいかな、sdc1とかsdc2とかナンバーが 付いてるのは1つめのパーティションと2つめのパーティションのことでそれより上のナン バーが付いてないものを選択。)

全てをよく確認して[ インストール ]。

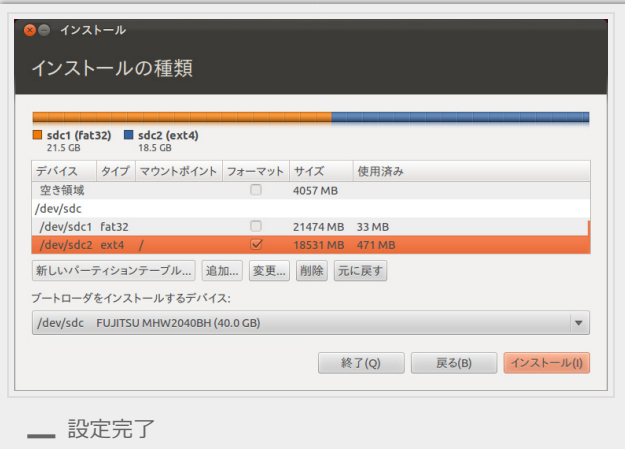

**※ここでの設定を間違えるとUbuntuが起動しないどころか、作業をしているPCのブート ローダーが書き換えられてWindowsなどのOSが起動しなくなる場合があります。**

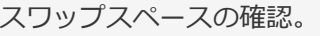

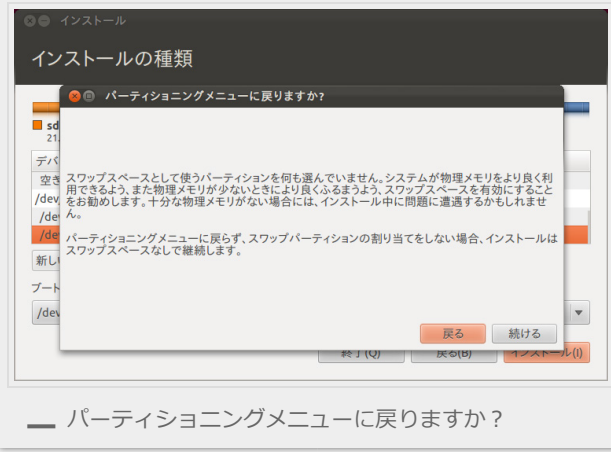

スワップスペースを割り当ててないので聞いてきますが無しで作るのでそのまま[ 続ける ]。

**ユーザー情報登録**

インストールが始まるとデータをコピーしながらユーザー情報を登録する画⾯になります。

どこに住んでいますか?

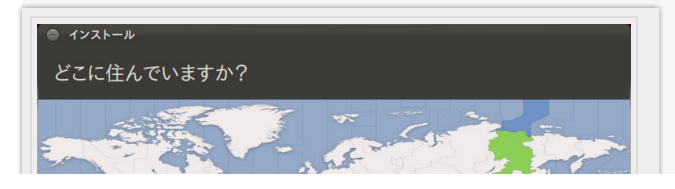

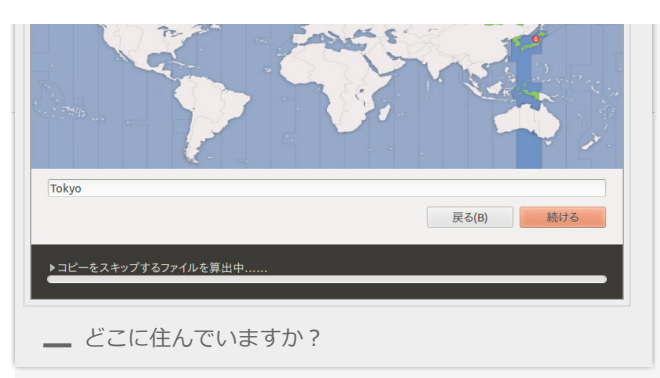

Tokyoが選択されているのでそのまま[ 続ける ]。

キーボードレイアウト

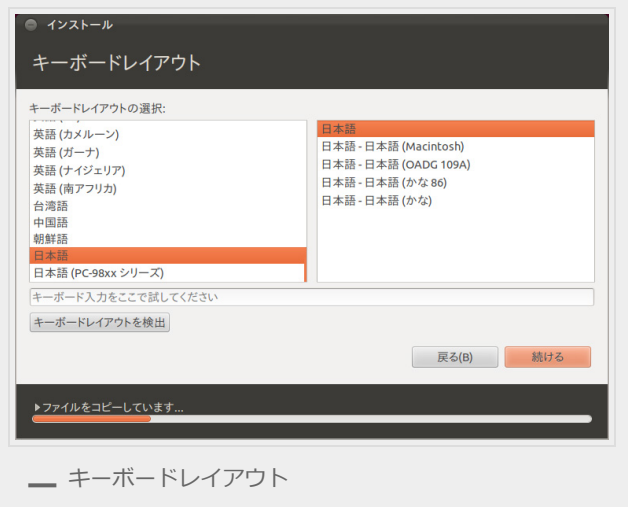

日本語>日本語になっているのでそのまま[続ける]。

あなたの情報を入力してください

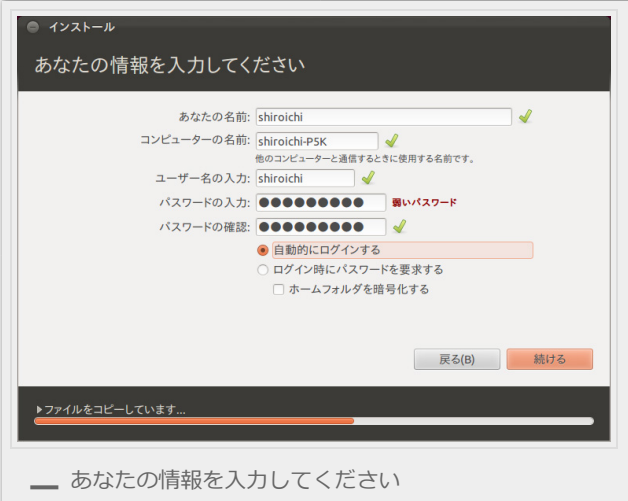

全ての項目を入力して[続ける]。

インポートしたいアカウントについて

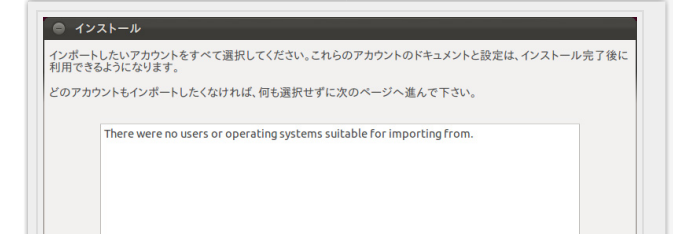

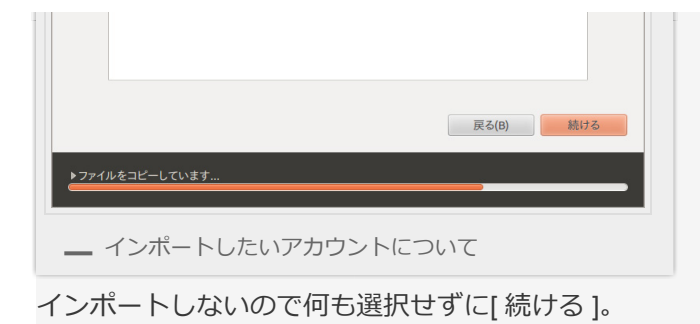

Ubuntu 11.10 へようこそ。

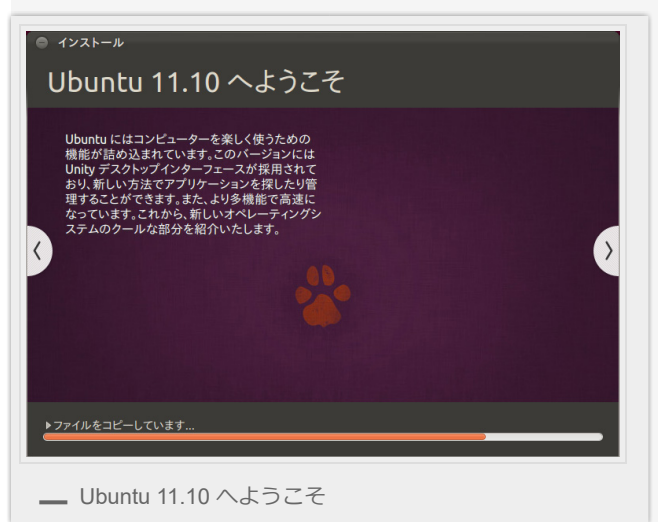

あとはインストールが完了するまで待つだけです。 ほんっとUbuntu 11.04 から変わってる部分は無いですね。 翻訳の違いくらいでしょうか。

## **USBブートする**

USBメモリを挿した状態でBIOS画面に入り、USB Device のブート順位を1stに、または Quick Boot メニューでUSBメモリを選択してUSBブートをします。

BIOS画面への入り方やQuick Bootメニューの出し方はマザーボードによって様々なようで す。

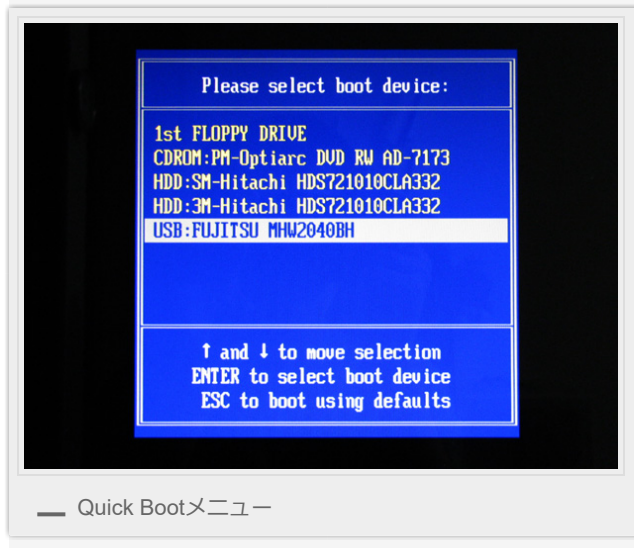

うちのPCのマザーボードはASUSなので起動時にF8を押すとQuick Bootメニュー。

Ubuntu 11.10 が起動しました。

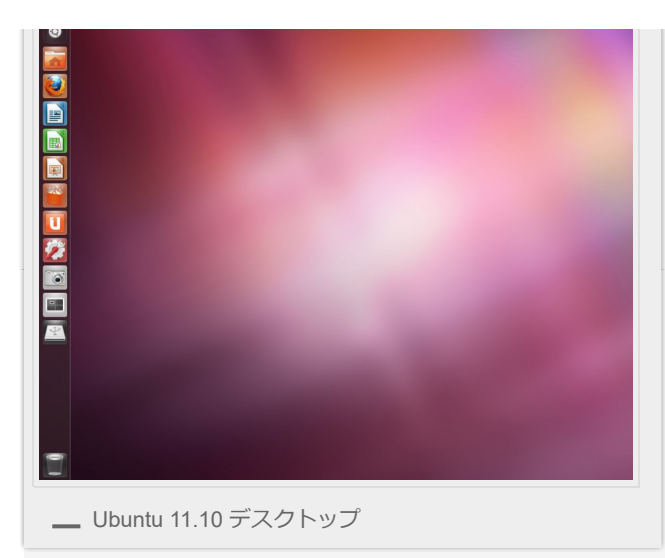

Ubuntu 11.10 ではLiveCDで起動したときと同様最初からデスクトップ環境がUnityでした。 念のためグラフィックボードに対応したドライバをインストールしておいた方がいいでしょ う。

それも含め、作業環境をいじるのはまた追々やっていくとしますか。 関連のある投稿

- Linux Mint 12 をUSB[メモリにインストールする](https://shiroichi.sakura.ne.jp/2011/12/20111218mint/)
- [Ubuntu 12.04](https://shiroichi.sakura.ne.jp/2012/05/20120513ubuntu/) を使ってみた
- Ubuntu 11.04 をUSB[メモリにインストールする](https://shiroichi.sakura.ne.jp/2011/05/20110515ubuntu/)
- Linux Mint 12 [を使いやすく設定する](https://shiroichi.sakura.ne.jp/2011/12/20111224mintsetting/)
- [ubuntu10.04](https://shiroichi.sakura.ne.jp/2010/05/ubuntu10-04/)[を触ってみた](https://shiroichi.sakura.ne.jp/2010/05/ubuntu10-04/)

投稿⽇時: **[2011](https://shiroichi.sakura.ne.jp/2011/10/20111029ubuntu/)年10⽉30⽇ [\[https://shiroichi.sakura.ne.jp/2011/10/20111029ubuntu/\]](https://shiroichi.sakura.ne.jp/2011/10/20111029ubuntu/)** カテゴリー: **[Linux](https://shiroichi.sakura.ne.jp/category/linux/)** | タグ: **[Linux](https://shiroichi.sakura.ne.jp/tag/linux/)**, **[Ubuntu](https://shiroichi.sakura.ne.jp/tag/ubuntu/)**

「UBUNTU 11.10 をUSBメモリにインストールする」への35件のフィードバック

HIRO **2011年10⽉31⽇ [6:45 PM](https://shiroichi.sakura.ne.jp/2011/10/20111029ubuntu/#comment-105)** より: 初めまして、HIROと申します。 Ubuntu初⼼者なのですが、今回USBブートというものを してみたいと思い、こちらのブログを参考にさせていただきました。 しかし、途中でエラーが発⽣しできません。 内容としては、ユーザー情報登録を全て終えて「Ubuntu11.10へようこそ」の画⾯でしばらく たつと発⽣します。 Error30 Read-only file system:'/target/usr/share/fonts/truetype/freefont' というものです。これに加えてハードディスクに問題がある というようなことも書いてありました。 使⽤しているUSBメモリーはIODATAのTB-ATG8G/DSというものです。 ハードディスクは使⽤していないので、このUSBメモリーに 問題があるということなのでしょうか?